## **Curve Matching Using the Fast Marching Method Tool**

This tool implements the algorithm presented in the paper:

Max Frenkel, Ronen Basri: "Curve Matching Using the Fast Marching Method." EMMCVPR 2003: 35-51

**Computer Vision Group** Computer Science and Applied Math. Department Weizmann Institute of Science February 2007

http://www.wisdom.weizmann.ac.il/~vision/CurveLab/

Unzip the file CurveLab.zip

Type in MATLAB command line (from the main folder):

## >> curveLab

Four windows will appear:

Figure 1 - Curve 1

Figure 2 - Curve 2

Figure 3 - Processing

Figure 4 - Contour View

Load the 1<sup>st</sup> curve from the folder **database**:

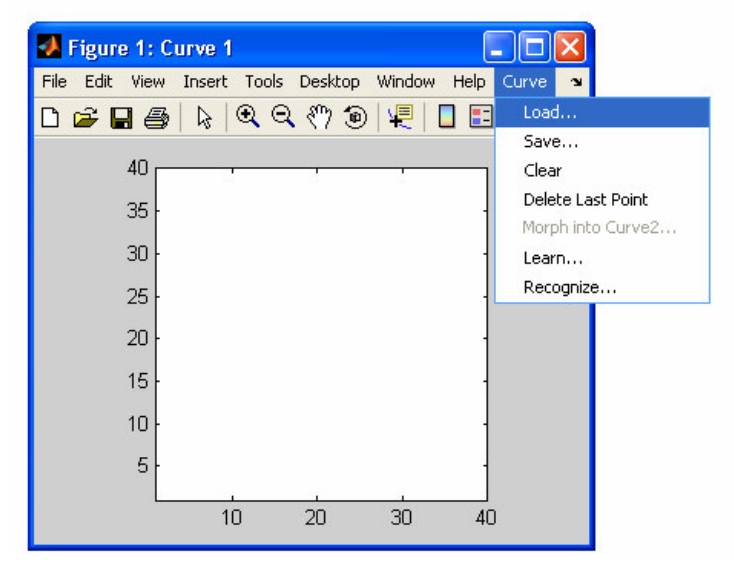

Do the same for the 2<sup>nd</sup> curve:

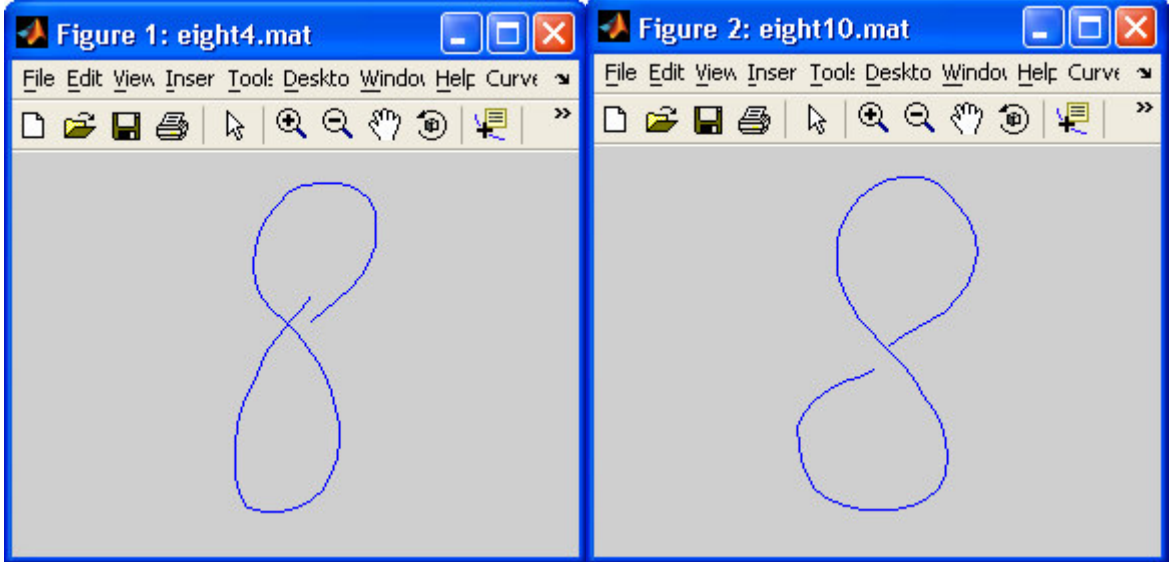

## Click on **Process** and the state of the state of the state of the state of the state of the state of the state of the state of the state of the state of the state of the state of the state of the state of the state of the

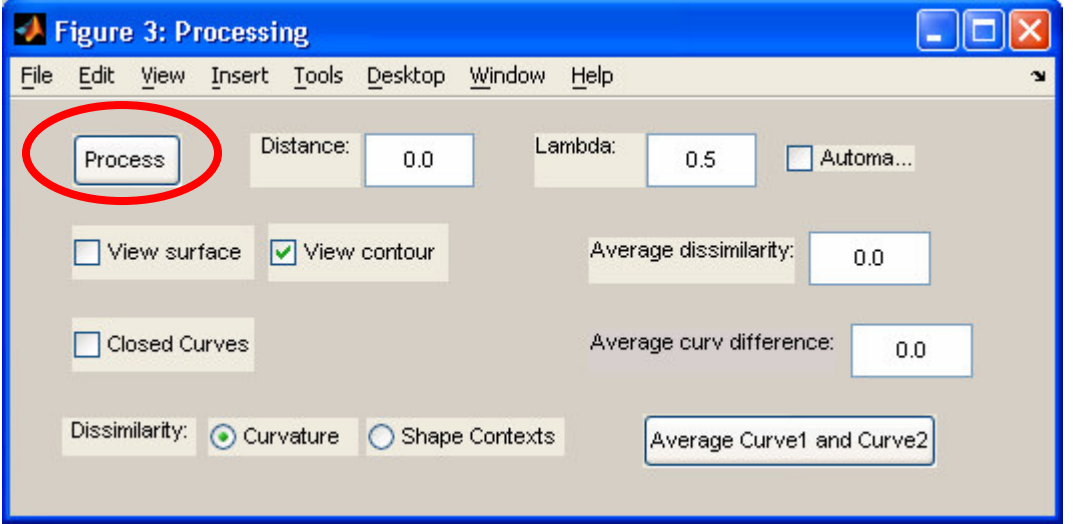

The curves will appear colored according to the resulting matching

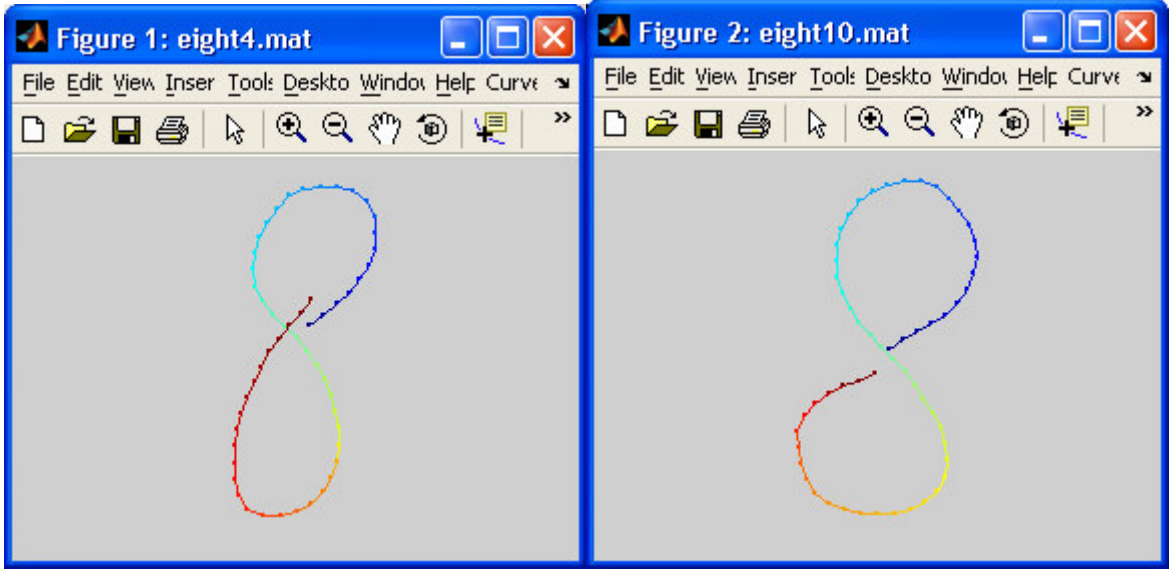

## The matching is presented in Figure 4:

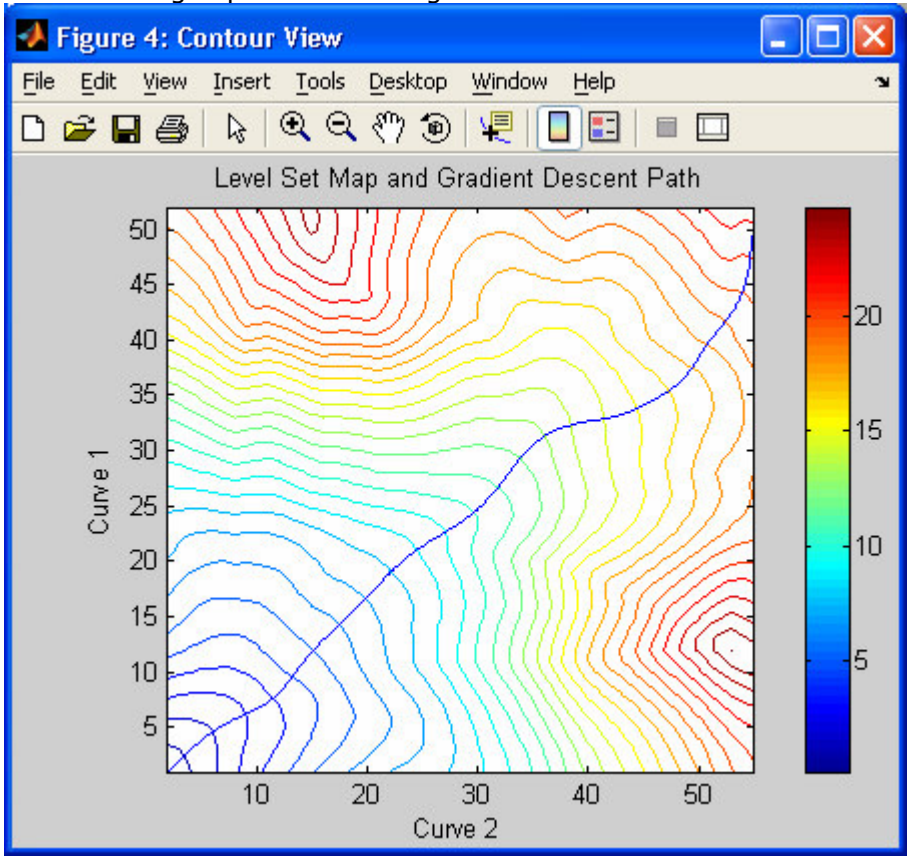

There is a possibility to see the average curve:

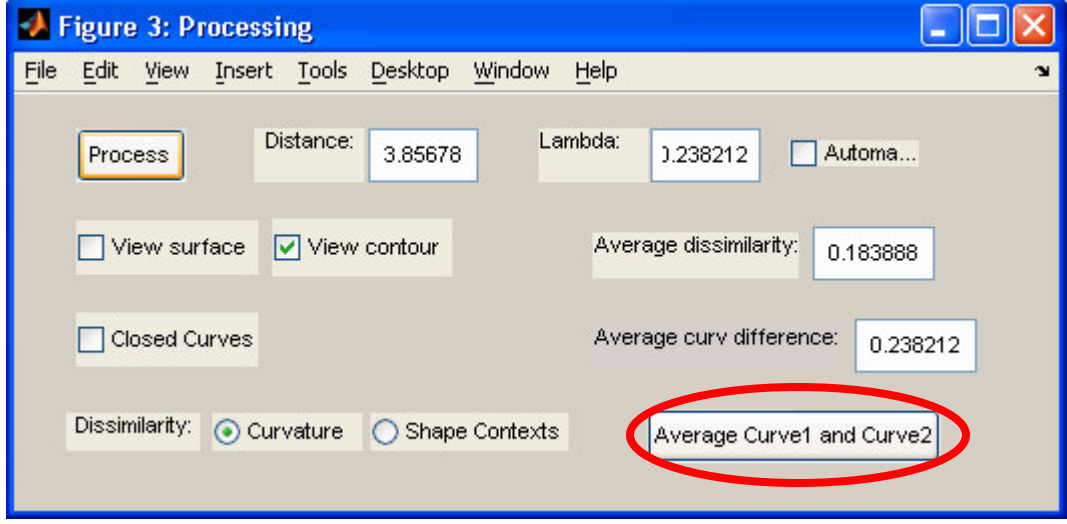

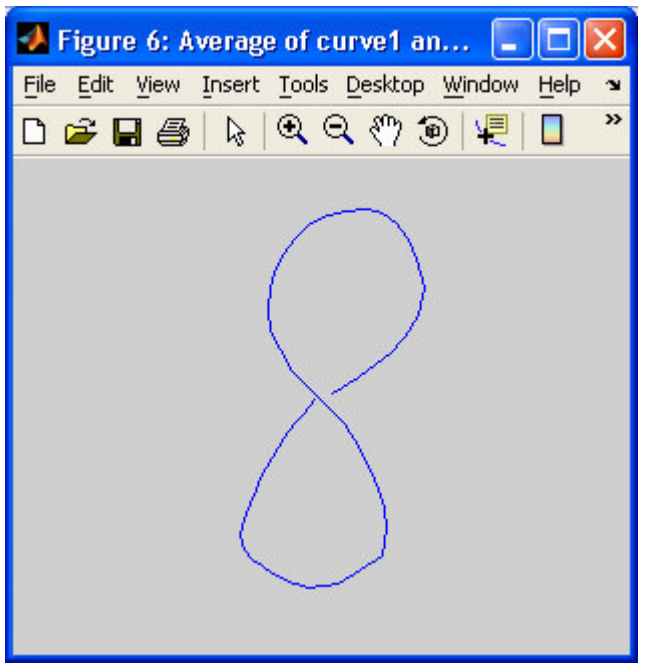

by checking the option 'View Surface' we get the matching as a surface

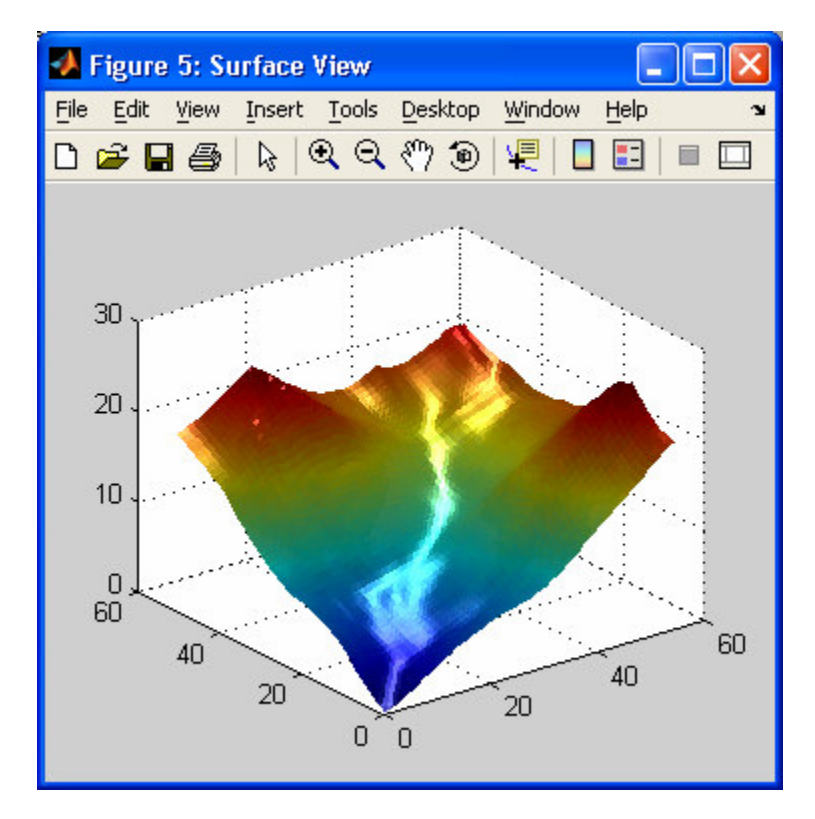

Instead of loading curves 1 and 2 draw them by dragging the mouse inside the plot. For example:

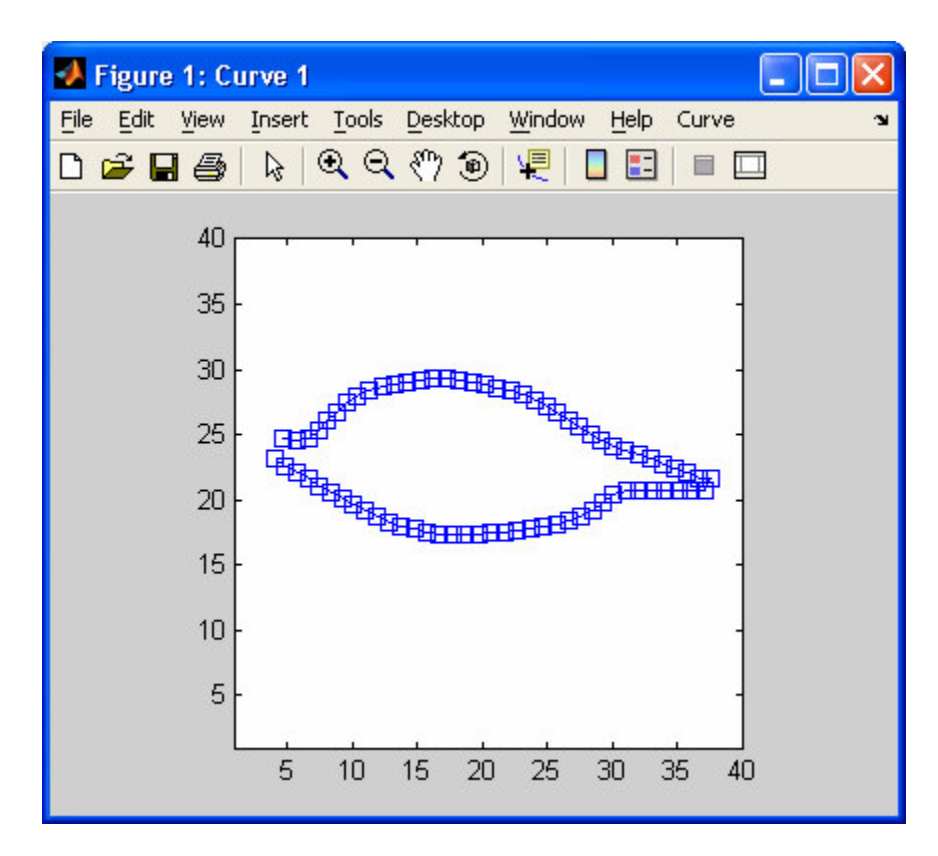

Use Menu option 'Curve->Clear' if you want to fix the shape...